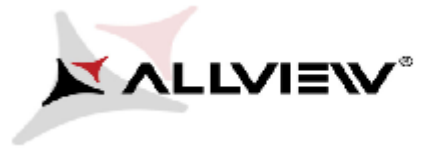

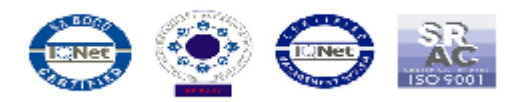

## **Aktywacja połączenia danych A5 Easy**

Aby aktywować połączenie danych, należy wykonać następujące kroki:

1. Naciśnij ikonę ustawień.

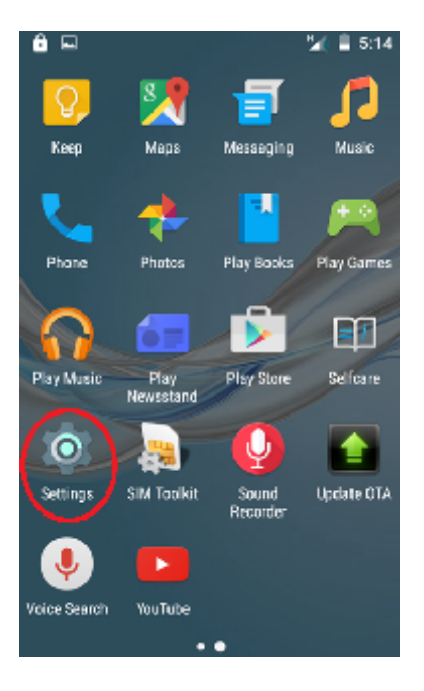

2. Zużycie danych.

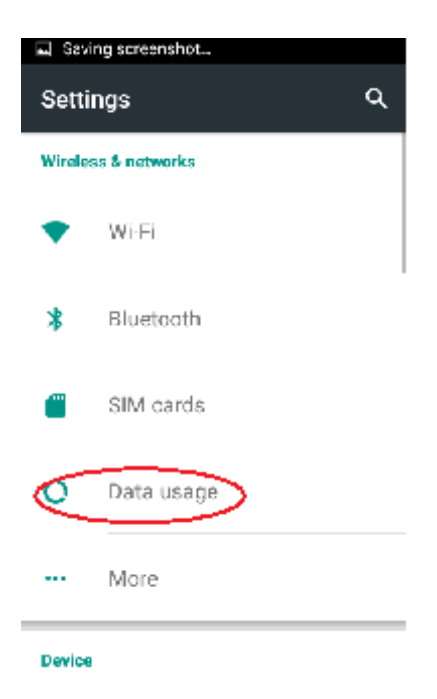

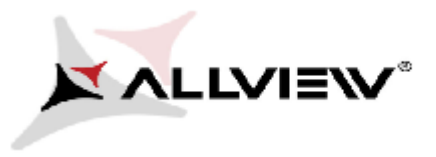

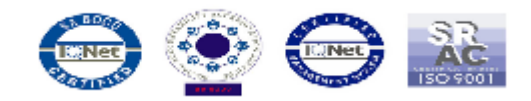

3. Włącz połączenie danych za pomocą przycisku WŁĄCZ/WYŁĄCZ.

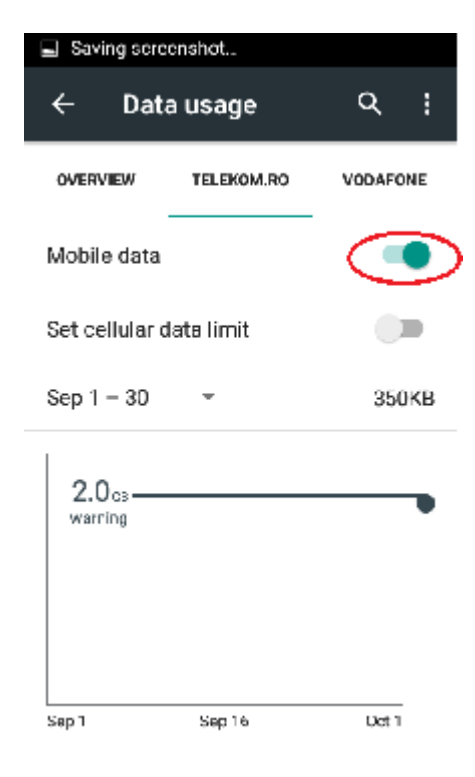